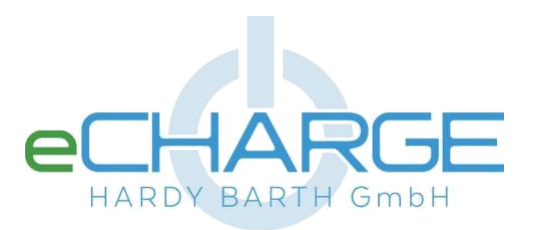

### **eCB1-LR /eCB1-LRW Pokyny k instalaci**: Výstup: 015.2015

# **Rozsah platnosti**

Tento dokument platí pro eCB1-LR, eCB1- LRW s komunikačními rozhraními LAN, WLAN, RS485 v závislosti na verzi.

## **Poznámka k instalaci**

Instalaci zařízení eCB1 smí provádět pouze odborníci s následující kvalifikací:

- Schválená specializovaná společnost pro instalaci a uvedení do provozu elektrických zařízení a systémů
- Školení o elektrických nebezpečích a místníchbezpečnostních předpisech
- Znalost příslušných norem a pokynů
- Znalost a dodržování tohoto dokumentu se všemi bezpečnostními pokyny.

# **Zamýšlené použití**

eCB1 je měřicí zařízení, které zjišťuje elektrické hodnoty v místě připojení a zpřístupňuje je prostřednictvím LAN, WLAN nebo RS485.

Tento výrobek NENÍ elektroměrem pro aktivní spotřebu ve smyslu směrnice EU 2004/22/ES (MID); lze jej používat pouze pro účely interního vyúčtování. Údaje, které eCB1 shromažďuje o výrobě energie ve vašem zařízení, se mohou lišit od údajů hlavního elektroměru.

### **VAROVÁNÍ**  $\triangle$

V souladu se svým zařazením do kategorie přepětí III smí být eCB1 instalován pouze v rozvodu nebo v napájecím zdroji. Rozvod elektrického proudu na straně spotřebitele musí být připojen za elektroměrem

energetické společnosti. Zařízení eCB1 je vhodné pouze pro vnitřní

použití. Systém eCB1 je schválen pro

použití v členských státech EU.

### ⚠ **POZOR**

Přístroj eCB1 používejte pouze podle pokynů v přiložené dokumentaci. Jakékoli jiné použití může vést k poškození majetku nebo zranění osob.

Z bezpečnostních důvodů je zakázáno upravovat produkt včetně softwaru nebo instalovat komponenty, které nejsou výslovně doporučeny nebo distribuovány společností eCHARGE Hardy Barth GmbH pro tento produkt. Jakékoli jiné použití výrobku, než je popsáno v návodu k použití, se považuje za nesprávné. Nepovolené úpravy, přestavby nebo opravy, jakož i otevírání výrobku jsou zakázány. Přiložená dokumentace je součástí výrobku a je třeba si ji přečíst, dodržovat a mít ji vždy k dispozici.

# **Podporované produkty**

Informace o podporovaných produktech naleznete na stránce produktu eCB1 na adrese www.echarge.de.

# **Bezpečnostní pokyny**

**Ohrožení života v důsledku úrazu elektrickým proudem**

- Nasoučástech pod napětím je nebezpečné napětí.
- PoužívejteeCB1 pouze v suchém prostředí a chraňte jej před kapalinami.

– eCB1 instalujte pouze v rozváděči a dbejte na to, aby se místa připojení krajních vodičů a nulového vodiče

nacházela za krytem nebo ochranou kontaktů.

- Před čištěním odpojte eCB1 od zdroje napájení a čistěte jej pouze suchým hadříkem.
- Dodržujte předepsané minimální vzdálenosti mezi síťovým kabelem a součástmi instalace nesoucími síťové napětí nebo použijte vhodnou izolaci.

# **Zabraňte poškození nebo zničení eCB1**

- K síťovému portu eCB1 nepřipojujte kabel ISDN.

# **Poškození nebo zničení eCB1 v důsledku přepětí na síťovém kabelu**

Pokud jsou síťové kabely položeny venku, může dojít k přepětí, např. v důsledku úderu blesku.

- Při venkovní instalaci musí být síťový kabel chráněn vhodnou přepěťovou ochranou.

# **Poškození nebo zničení eCB1 v důsledku nesprávného použití**

- Nepoužívejte eCB1 mimo specifické technické údaje.

# **Technické údaje**

Rozhraní LAN (10/100 Mbit)

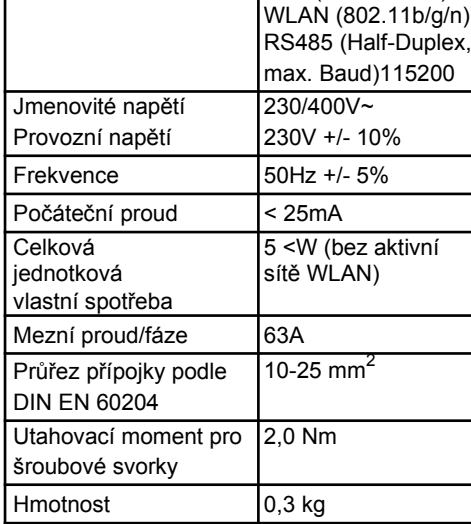

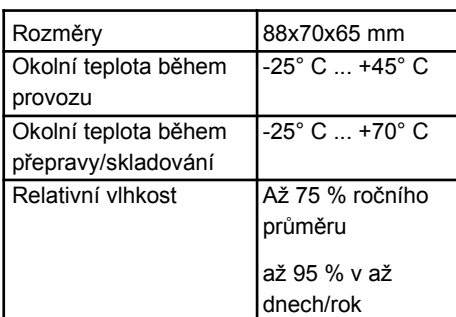

Třída ochrany

**Rozsah dodávky**

– 1 x eCB1-LR nebo eCB1-LRW

– 1 x Návod k instalaci

Pokud je rozsah dodávky neúplný nebo poškozený, obraťte se na svého specializovaného prodejce.

**Další potřebný materiál (není součástí**

**dodávky)** – 1 x Síťový kabel

**Konfigurace dodávky**

– eCB1-LR (s rozhraním LAN) – eCB1-LRW (s rozhraním WLAN)

**Provádění softwaru**

Informace o jednotlivých funkcích předinstalovaného softwaru naleznete na stránce produktu eCB1 na adrese

Třída ochrany IIP2X

[www.echarge.de.](http://www.echarge.de/) **Popis produktu**

H G D F

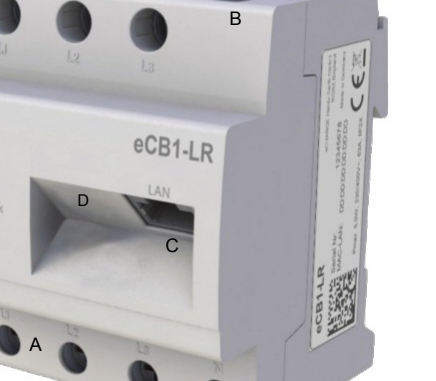

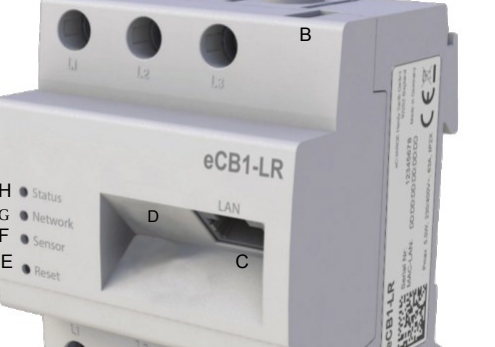

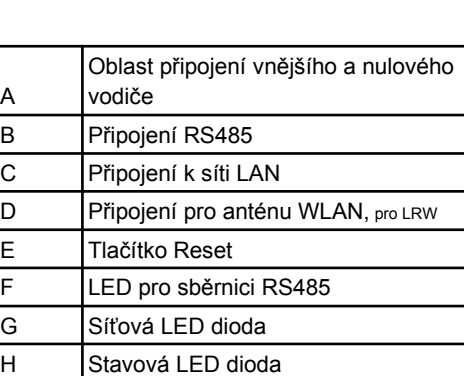

# **Stavy LED**

# **Stavová LED dioda:**

- **Svítí zeleně:** eCB1 je zapnutý
- **Pomalu blikající zelená:** startuje – **Rychle blikající zelená**: Probíhá
- aktualizace firmwaru – **Červeně nebo oranžově svítí nebo bliká:** došlo k chybě (viz oddíl "Řešení problémů")

# **Síťová LED dioda:**

- **Vypnuto:** Žádné připojení
- **Zelené nepřerušované světlo:** Připojení je
- aktivní<br>**Bliká** – **Bliká zeleně:** Síťová aktivita

# **Sběrnicová LED dioda:**

- **Vypnuto:**Jednotka ještě není nakonfigurována
- **Zelená:** Konfigurace OK
- **Oranžová:** Žádné zařízení
- **Červená:**Chyba sběrnice

# **Připojení a uvedení do provozu Nebezpečí**

# **Ohrožení života v důsledku úrazu elektrickým proudem**

- V rozvodné síti domácnosti je životu nebezpečné napětí.
- Odpojte spojovací díly od napájení a zajistěte pojistky proti opětovnému zapnutí.
- Ujistěte se, že vodiče, které mají být připojeny k měřicímu přístroji, jsou bez

napětí. Napájení eCB1 probíhá přes vnější vodič L1. Aby se jednotka zapnula, musí být připojen alespoň vnější vodič L1 a nulový vodič N. Je třeba zajistit, aby nebyl překročen maximální přípustný proud 63 A na fázi, např. pomocí pojistky.

- 1. Namontujte eCB1 na horní lištu klobouku. Za tímto účelem zahákněte eCB1 za horní okraj lišty horního klobouku a zatlačte na něj, dokud nezapadne na své místo.
- 2. Připojte vodiče k eCB1. Dodržujte přípustný průřez připojení a utahovací moment šroubových svorek (viz kapitola "Technické údaje"):
	- Při třífázovém napájení ze sítě připojte k eCB1 krajní vodiče L1, L2, L3 a nulový vodič N podle schématu zapojení.
- Při jednofázovém napájení ze sítě připojte vnější vodič L1 a nulový vodič N k eCB1 podle schématu zapojení.
- 3. Zakryjte eCB1 krytem nebo ochranou kontaktů dílčího rozvodu.
- 4. Připojte síťový kabel k síťovému portu eCB1.
- 5. Při použití rozhraní WLAN navažte spojení se směrovačem vyšší úrovně.
- 6. Připojte druhý konec síťového kabelu ke směrovači / přepínači.
- 7. Znovu připojte napájení k dílčímu rozvodu. Během procesu spouštění se rozsvítí LED diody eCB1.

Následující obrázek je

# Příklad připojení. Koncový uživatel musí mít možnost odpojit eCB1 od napájení pomocí volně přístupné

pojistky elektroměru nebo dalšího jističe.

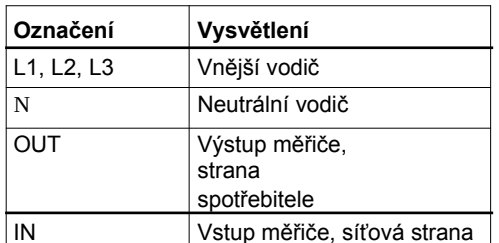

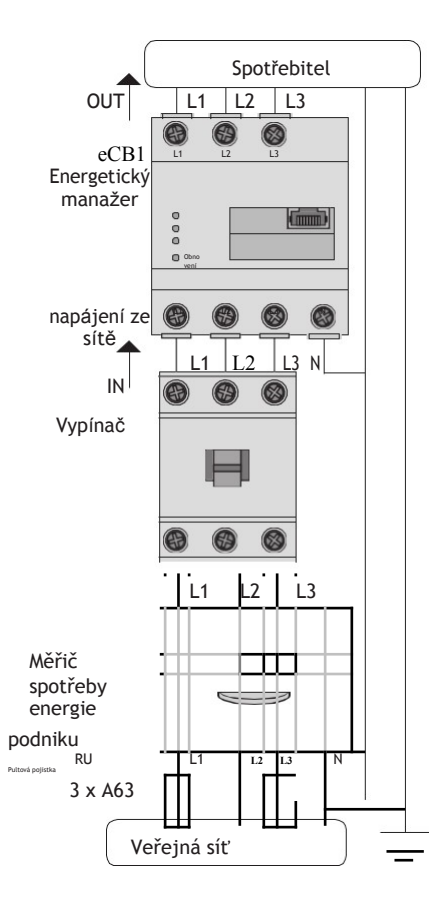

# **eCB1 Obnovení**

# **továrního nastavení sítě**

– Pomocí špičatého předmětu stiskněte resetovací tlačítko mezi 4s a 10s.

# **Restartování systému eCB1**

– Stiskněte tlačítko resetování mezi 1s a 3s špičatým předmětem.

# **Vyvolání uživatelského rozhraní**

- 1 Do adresního řádku prohlížeče zadejte adresu URL "http://ecb1.local".
- 2 Stiskněte klávesu Enter. ▪ Otevře se uživatelské rozhraní eCB1. ▪ Uživatelské rozhraní eCB1 se
- "Řešení problémů").

neotevře? Řešení problémů (viz část

# **Řešení problémů**

# **Stavová kontrolka LED nesvítí.**

Systém eCB1 není napájen.

– Ujistěte se, že k eCB1 je připojen alespoň vnější vodič L1 a nulový vodič N.

# **Stavový indikátor se rozsvítí nebo bliká červeně.**

Došlo k chybě.

- Restartujte eCB1 (viz část "Restartování eCB1").
- Kontaktujte servis společnosti eCHARGE GmbH.

# **Síťová LED nesvítí nebo se eCB1 nenachází v síti.**

Síťový kabel není správně připojen k síťovému konektoru.

– Zkontrolujte, zda je síťový kabel správně připojen k síťovému konektoru.

eCB1 není ve stejné místní síti.

– Připojení eCB1 ke stejnému směrovači/přepínači

# **Systém eCB1 poskytuje nereálné údaje.**

Systém eCB1 byl nainstalován obráceně.

– Znovu zkontrolujte připojení L1 k L3.

# **Uživatelské rozhraní není přístupné přes adresu URL "http://ecb1.local".** Rozlišení názvu nefunguje.

- Vyvolejte uživatelské rozhraní prostřednictvím aktuální IP adresy eCB1. Vyvolejte uživatelské rozhraní směrovače a přečtěte IP adresu eCB1 (viz návod k použití směrovače).
- Pro Windows XP/7/8: Nainstalujte Apple Bonjour® (odkazy ke stažení na www.apple.com. Tip: Apple Bonjour® je také součástí Apple iTunes®).
- Kontaktujte správce sítě

## **Likvidace**

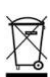

Zlikvidujte eCB1 v souladu s místně platnými předpisy pro likvidaci elektroodpadu.

# **Licence open source**

Texty licencí s příslušnými poznámkami lze nalézt na internetových stránkách eCB1. Zdrojový kód podle GNU General Public License poskytuje na vyžádání společnost eCAHARGE Hardy Barth GmbH.

## **Kontakt**

V případě technických problémů s našimi produkty se obraťte na servisní oddělení společnosti eCHARGE Barth GmbH.

Abychom vám mohli konkrétně pomoci, potřebujeme následující údaje:

- Typ a sériové číslo eCB1 (viz typový štítek)
- Popis chyby

eCHARGE Hardy Barth GmbH Leinbergerstr. 14 92262 Birgland-Schwend Tel:09666/1881

350

Fax:09666/1881351 Internet: [http://www.echarge.de](http://www.echarge.de/) E-mail: [support@echarge.de](mailto:support@echarge.de)